# TREND 写真管理 バージョンアップガイド

 TREND 写真管理 Ver10.2 から Ver11.0 への バージョンアップ内容をご紹介しています。

 ※解説内容がオプションプログラムの説明である 場合があります。ご了承ください。

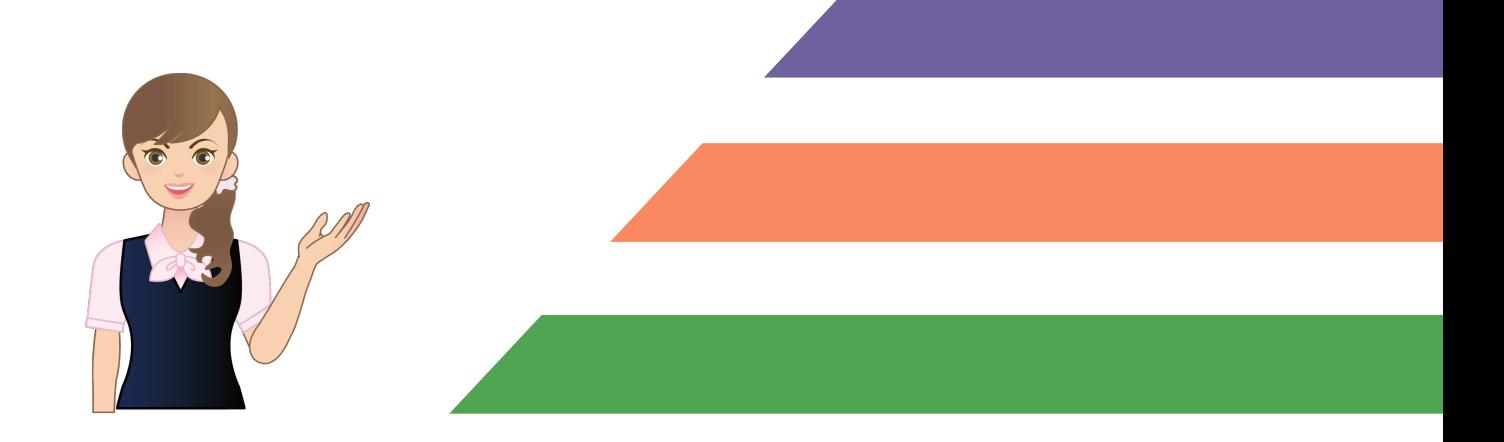

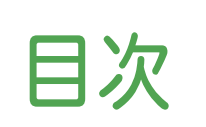

#### バージョンアップガイド TREND 写真管理 (Ver10.2→Ver11.0)

#### 1 写真管理 **P.1**

- 1- <sup>1</sup> セルの入力不可色を濃い色に変更 \_\_\_\_\_\_\_\_\_\_\_\_\_\_\_\_\_\_\_ <sup>1</sup>
- 1- <sup>2</sup> 一覧、簡易、詳細、台帳、印刷に 「請負者説明文」を追加 \_\_\_\_\_\_\_\_\_\_\_\_\_\_\_\_\_\_\_\_\_\_\_\_\_\_ 1
- 1- <sup>3</sup> 写真情報の「請負者名」を 工事情報の「受注者名」に取得 | |
- 1- <sup>4</sup> 写真情報表の異なる行高を保持してアルバムを作成 \_ <sup>2</sup>
- 1- 5 リコー社製デジタルカメラG800に対応 \_\_\_\_\_\_\_\_\_\_\_\_\_ 2
- 1- 6 表示設定、印刷の項目の初期値を変更 2

#### 2 アルバム編集 **P.3**

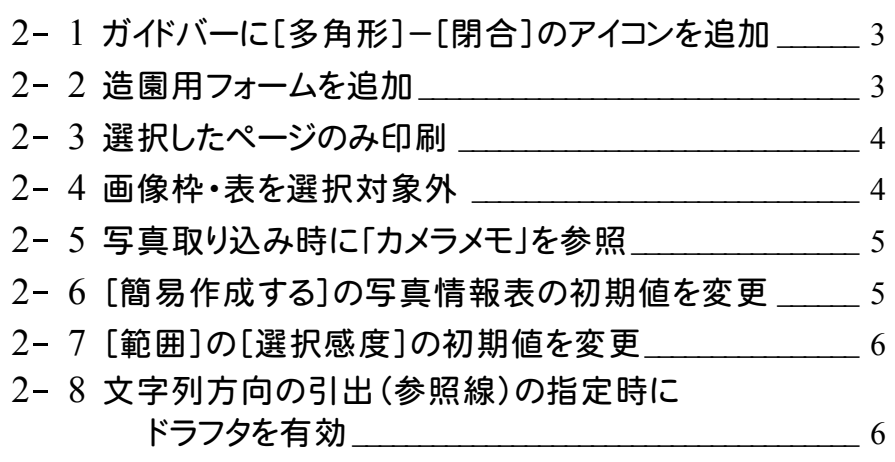

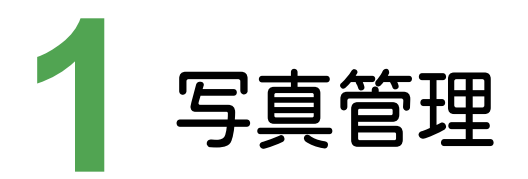

写真管理の新機能をご紹介します。

## **1 - 1** セルの入力不可色を濃い色に変更

セルの入力不可色を、濃い色に変更しました。

#### **1 - 2** 一覧、簡易、詳細、台帳、印刷に「請負者説明文」を追加

 [一覧][簡易][詳細][台帳]の表示項目に「請負者説明文」を設定できるようにしました。 [ファイル]-[印刷]の項目にも同様に設定できるようにしました。

## **1 - 3** 写真情報の「請負者名」を工事情報の「受注者名」に取得

写真の情報の「請負者名」を工事情報の「受注者名」に取得できるようにしました。

取り込んだ写真のカメラメモの「工事名」「請負者名」が、写真管理の工事情報の「工事名称」「受注者名」と異なる 場合は、[工事情報の選択]ダイアログが表示されます。

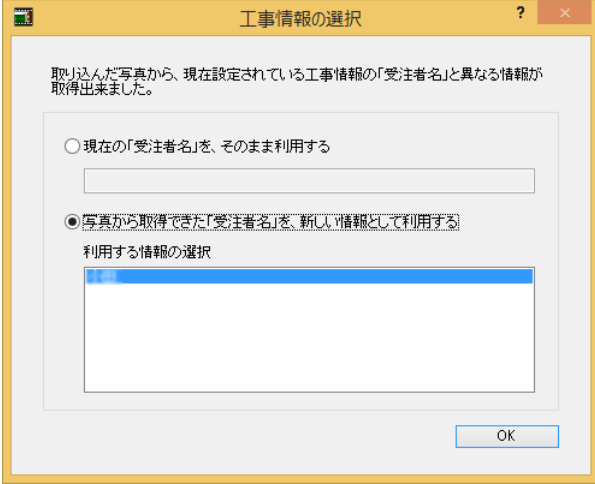

#### **1 - 4** 写真情報表の異なる行高を保持してアルバムを作成

1つの写真情報表の中で行高が異なるフォームで作成する場合、行高(もしくは行高比)を保持して作成するように しました。

## **1 - 5** リコー社製デジタルカメラ G800 に対応

リコー社製デジタルカメラG800に対応しました。画像検知機能は従来と同様です。 カメラメモ出力はMODE3に対応しました。クリップ画像が参考図に入るように対応しました。 また、以下の設定を常に表示するようにしました。

・[取込み]ダイアログの[「カメラメモ」を参照して自動振り分けする」

・[ファイル]-[分類出力]-[リコーカメラメモリスト出力]コマンド

#### **1 - 6** 表示設定、印刷の項目の初期値を変更

表示設定、印刷の項目の初期値を変更しました。

- ・表示設定の「詳細・台帳1の「表示する項目」の初期値を「工種」「種別」「細別」「写真区分」「写真タイトル」 「撮影箇所」に変更しました。
- ・表示設定の[簡易]のタイトル項目3の初期値を「写真区分」に変更しました。
- ・印刷の項目5の初期値を「撮影箇所」に変更しました。

**2** アルバム編集

アルバム編集の新機能をご紹介します。

# **2 - 1** ガイドバーに[多角形]-[閉合]のアイコンを追加

ガイドバーに[多角形]-[閉合]のアイコンを追加しました。

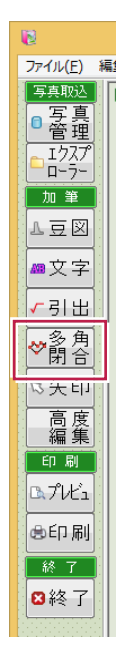

## **2 - 2** 造園用フォームを追加

「【作業前】【作業中】【作業後】」もしくは「【作業前】【作業後】のコメントが入った造園用フォームを追加しました。

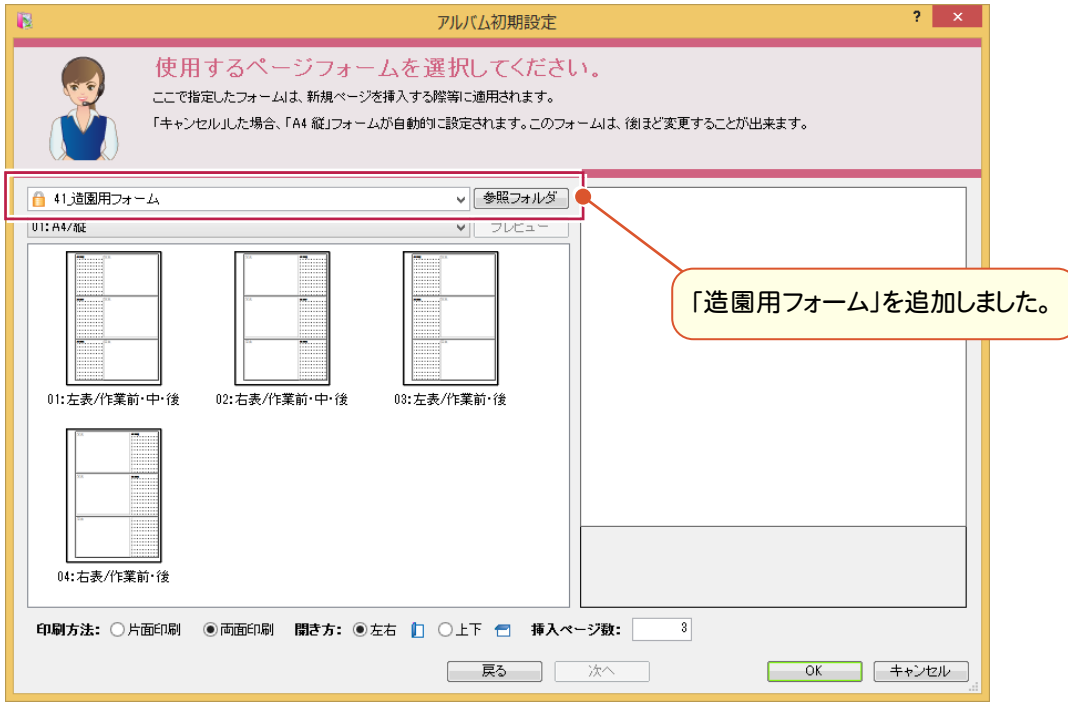

#### **2 - 3** 選択したページのみ印刷

[印刷]ダイアログに[選択した部分][ページ選択]を追加して、選択したページのみ印刷できるようにしました。

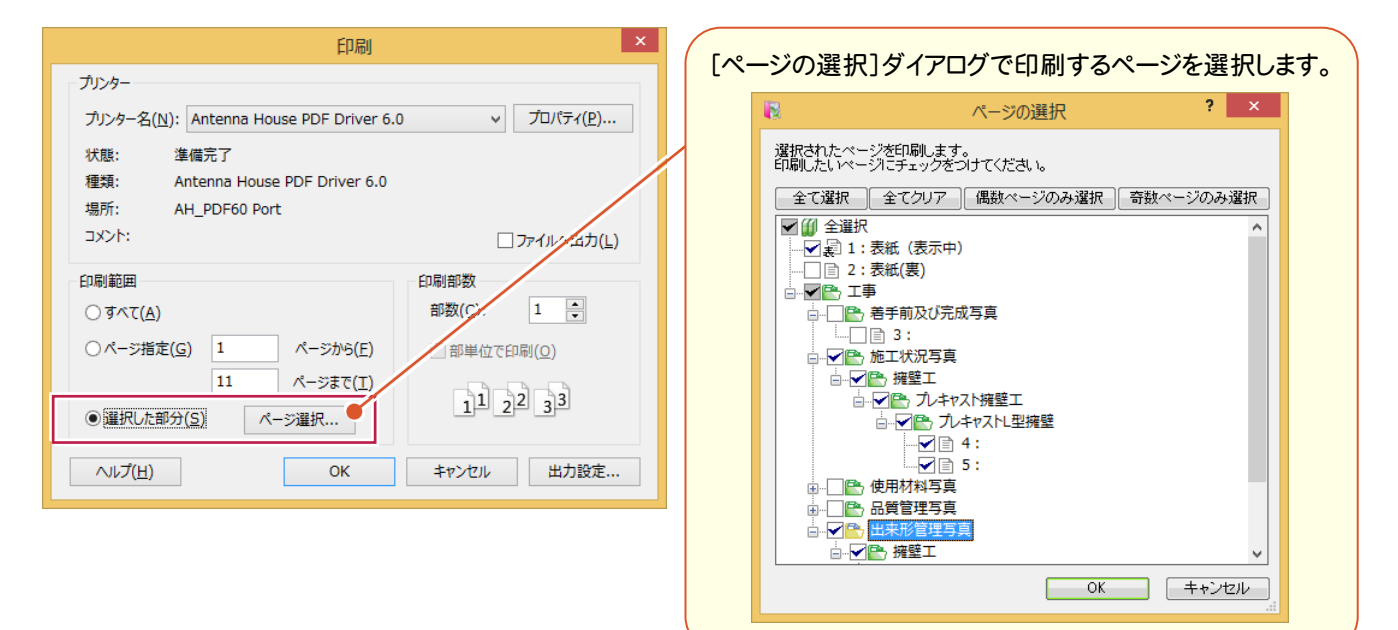

## **2 - 4** 画像枠・表を選択対象外

写真(画像)・表内に加筆した線・文字を選択しやすいように、「画像枠」「表」を選択対象外にできる設定を追加 しました。

> [「画像枠」「表」を選択対象外とするかの設定]のアイコンを オンにすると、「画像枠」「表」を選択対象外にします。

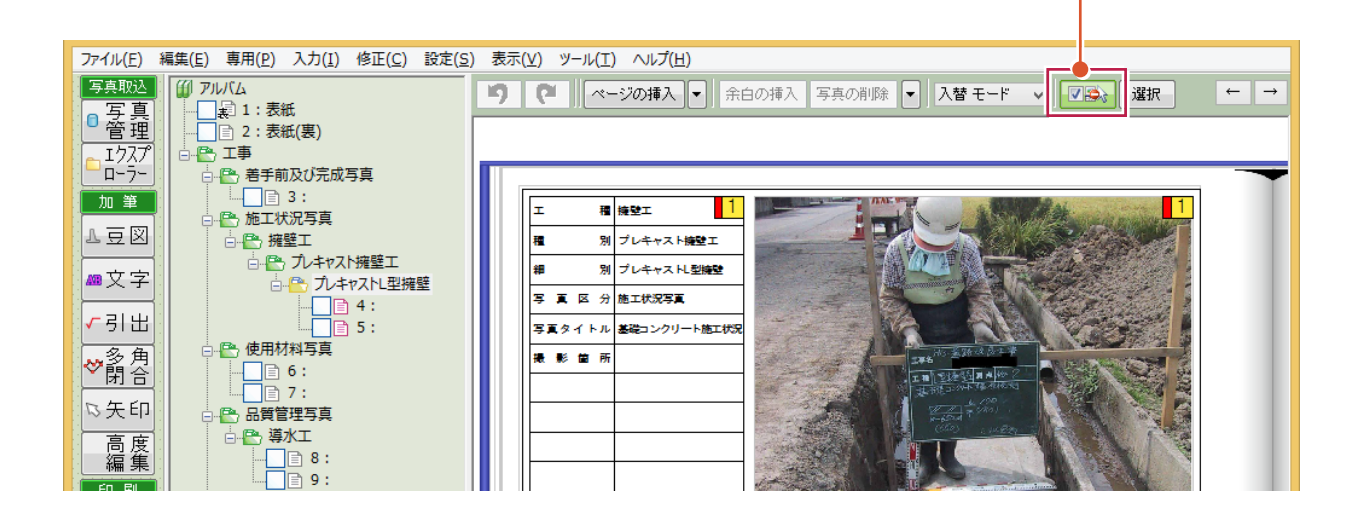

## 2-5 写真取り込み時に「カメラメモ」を参照

 [設定]の[動作モード]に[取り込み時に、「カメラメモ」を参照する]チェックボックスを追加して、画像ファイルをドロップ した場合も、カメラメモの情報を参照できるようにしました。

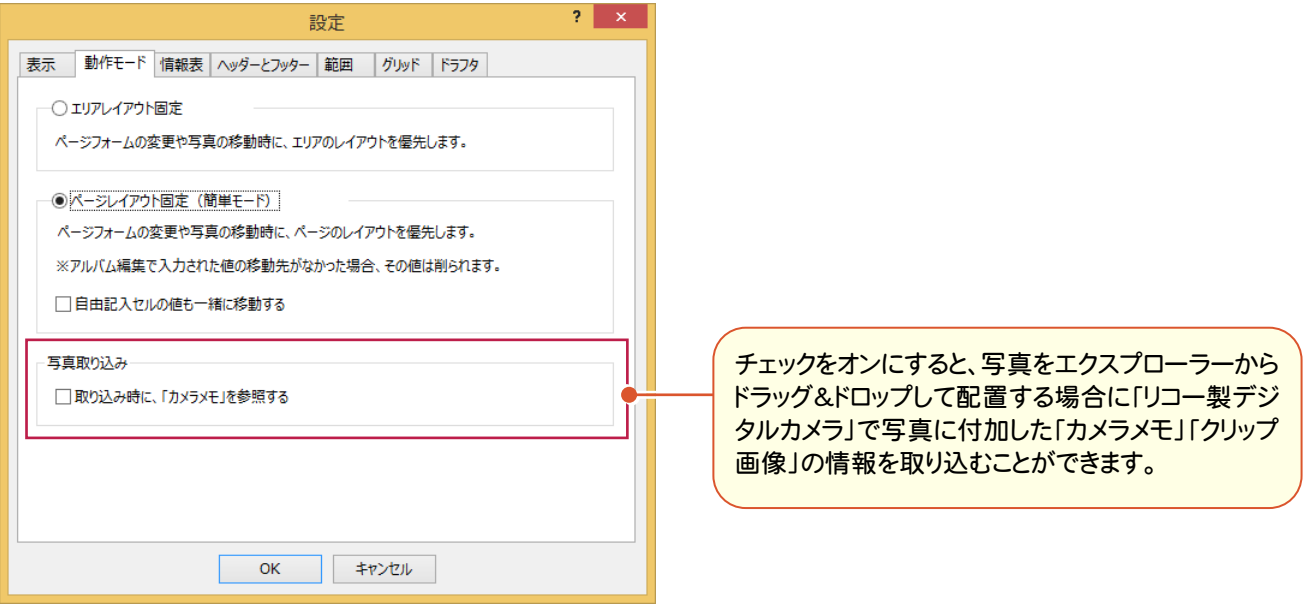

### **2 - 6** [簡易作成する]の写真情報表の初期値を変更

「簡易作成する]の写真情報表の「表示する項目」の初期値を「工種」「種別」「細別」「写真区分」「写真タイトル」 「撮影箇所」に変更しました。

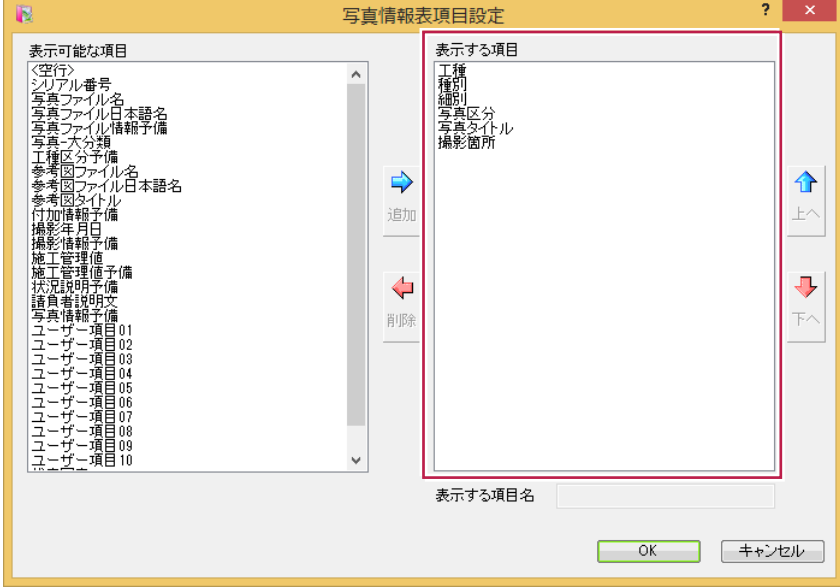

[設定]の[範囲]の[選択感度]の初期値を「10」→「5」に変更しました。

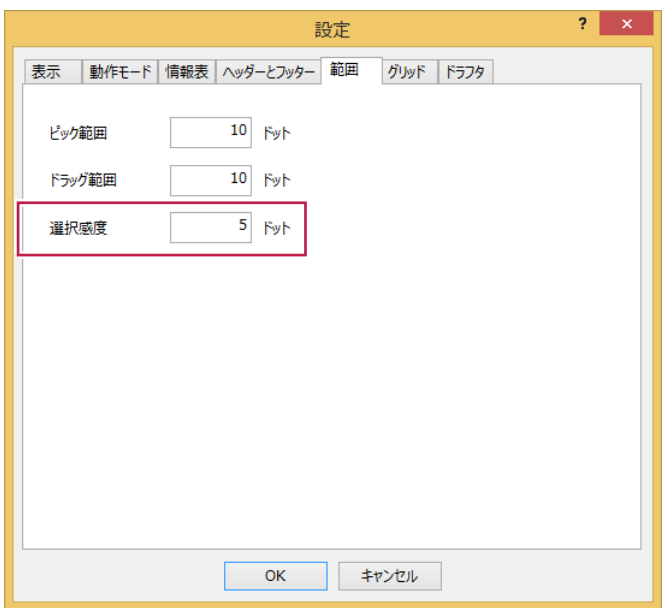

## **2 - 8** 文字列方向の引出(参照線)の指定時にドラフタを有効

文字列方向の引出(参照線)の指定の際に、自動でドラフタがオンになるようにしました。 オン/オフは[文字列方向は、ドラフタを利用する]チェックボックスで切り替えることができます。

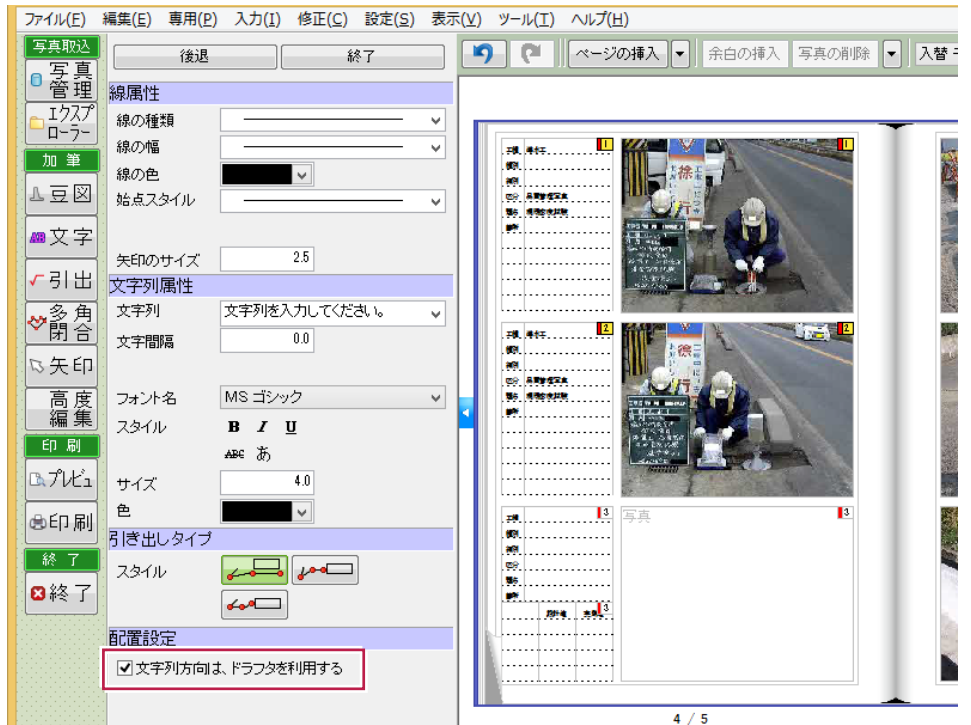